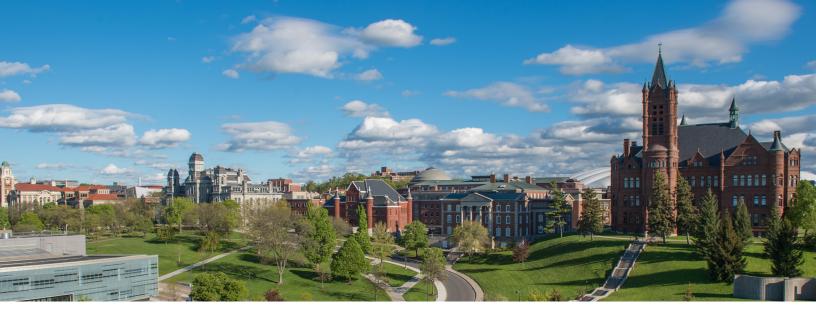

# **Getting Connected** Tips from Information Technology Services

Now that you are on campus, take advantage of our high-speed Internet by connecting your computer or mobile device to one of the University's networks.

### Go Wireless on AirOrangeX

#### To connect a computer or iOS device to AirOrangeX:

1. Choose AirOrangeHelp from your device's list of available wireless networks.

2. Navigate to **aoh.syr.edu** and follow the instructions.

3. If your computer is not automatically connected, choose AirOrangeX from the list of networks.

#### To connect an Android device to AirOrangeX:

Navigate to **answers.syr.edu/aox** and follow your OS instructions from the list.

### **ResNet for a Wired Connection**

To connect to the wired residential network (ResNet), plug an Ethernet cable into your computer and the wall jack labeled "RN."

### **Cable Television**

Charter Spectrum digital cable television service is provided in all residential facilities.

**To configure the TV:** connect a coaxial cable, set the TV to receive a cable or CATV signal, and run the TV's "auto program" or initial setup.

The SpectrumU app also is available in your browser as well as any Android, iOS, or Roku device connected to campus networks. Learn more at **its.syr.edu/cabletv**.

### **Other Devices**

Internet-connected devices with an Ethernet port such as gaming systems and streaming devices can connect automatically to ResNet. Unlike cell phones, tablets, and computers, other devices are not supported on AirOrangeX but can connect to the residential wireless network Gadgets&Games. Wireless printers are not permitted on campus networks and require a Bluetooth wireless connection or USB cable.

**Syracuse** University

Now that you're here, learn more about computing on campus. Explore the tools at its.syr.edu/welcome.

## **Getting Tech Help**

If you need technical assistance:

- Call 315.443.2677
- Email help@syr.edu

• Visit the ITS Service Center in room 1-227 Center for Science & Technology, through the double glass doors off the Milton Atrium. **Call the number above before visiting.** Find hours of operation and other information at **its.syr.edu/supportsvc**.

Search answers.syr.edu

### On the Map

Do you need help finding your way around campus or locating a computing lab or printer?

Head to **maps.syracuse.edu** for an interactive experience.

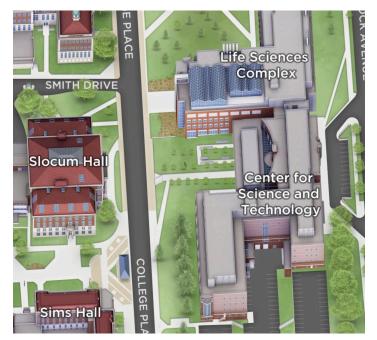

### World-Class Technology at Your Fingertips!

Visit **answers.syr.edu** and search for the Online Success Toolkit, which includes online learning tips, campus resources, helpful links and login locations.

Orange students also enjoy the following benefits:

### LinkedIn Learning

You can access thousands of LinkedIn Learning courses at **linkedinlearning.syr.edu**.

### **Microsoft Office 365**

Receive free access using your @syr.edu email and NetID password, sign in at **portal.office.com** to access Office 365.

### Information and Data Security

It's essential to protect yourself against cybersecurity threats. To learn more about data security, visit **its.syr. edu/infosec**.

### MakerSpace: Your Creativity Lab

The MakerSpace features laser printers, 3D printers and more. Learn more about exploring your creativity at **makerspace.syr.edu**.

### Your Student Print Account

Learn more about printing services, including your annual academic credit at **its.syr.edu/printing**.

### **Connect with ITS** 315.443.2677 | help@syr.edu | its.syr.edu | @su\_its on Instagram